# **Remove (delete) a WIN 7 / 8 printer drive incl. the driver package**

### Control Panel -> All Control Panel Items -> Administrative Tools

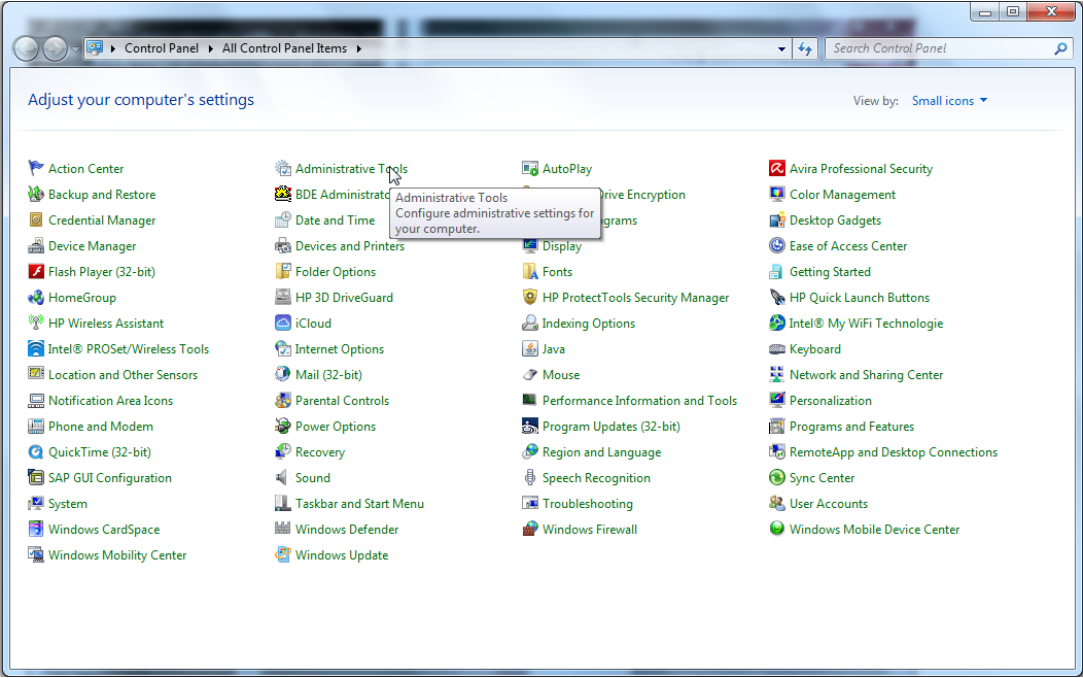

## Open Print Management

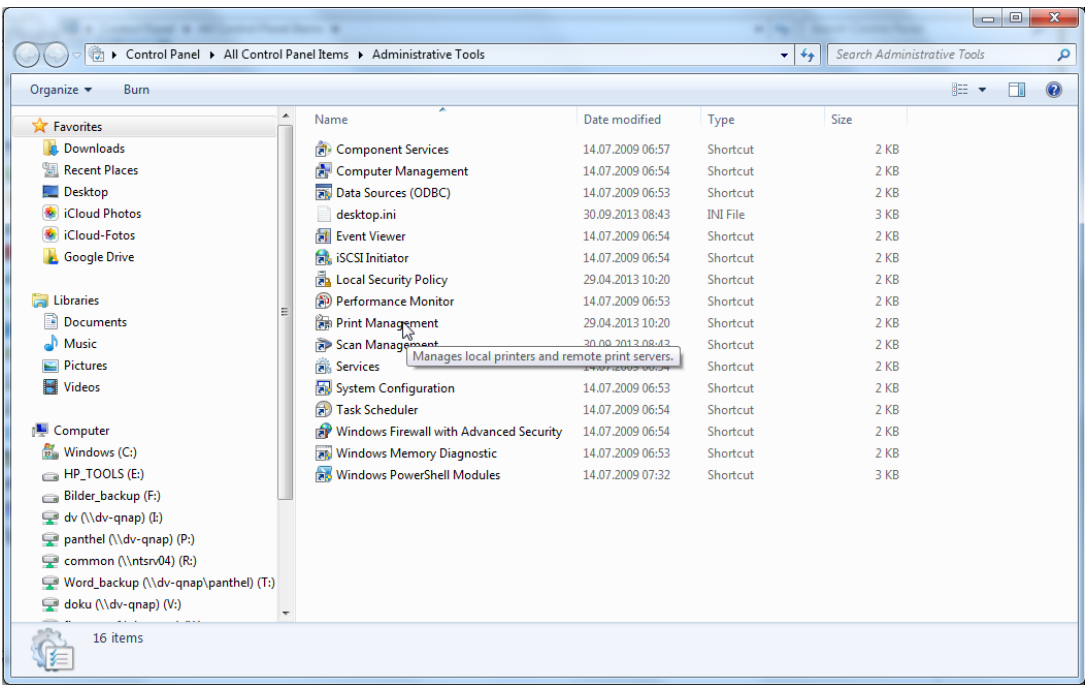

Print Management -> All Printers Delete the the driver first by right mouse click "Delete"

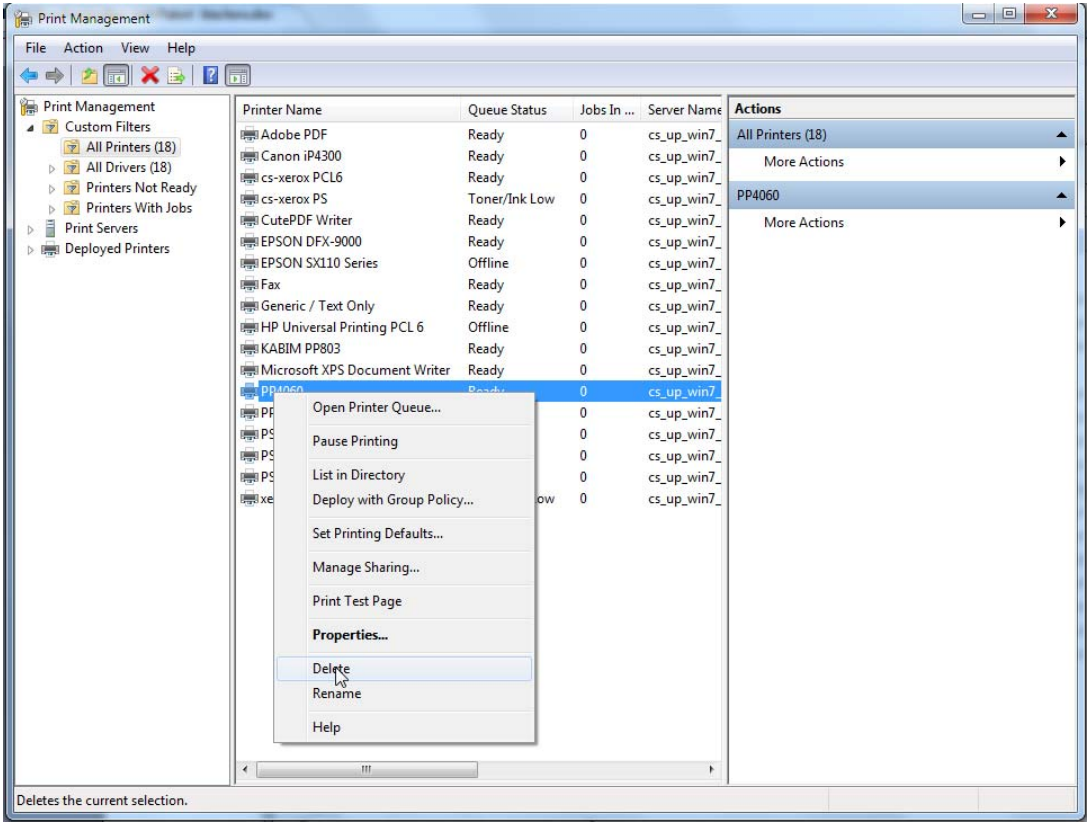

## Yes to delete

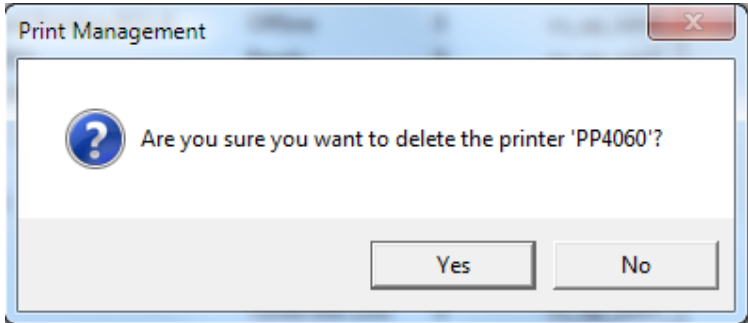

The driver is now deleted. Then pass the package must be removed..

Print Management -> Print Server -> "PC Name (local) Delete the the driver package by right mouse click "Delete"

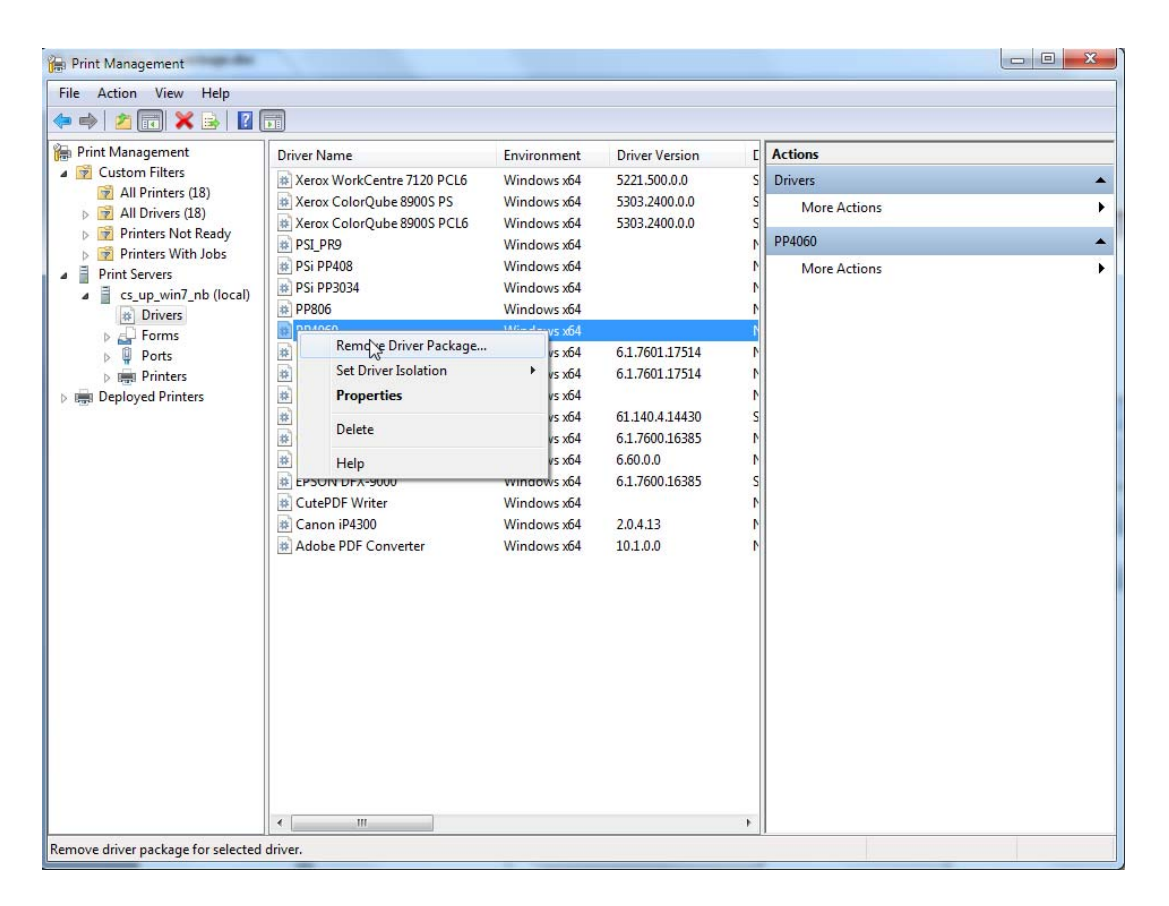

#### Delete!

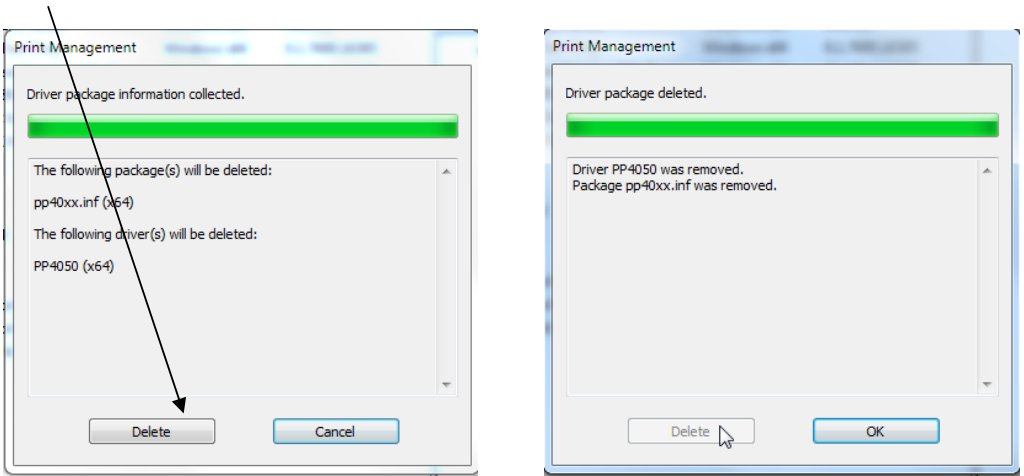

The complete print package is now removed.